# Newsletter

Unser Partner New River Kinematics entwickelt und verbessert SA ständig weiter, um den Anforderungen unserer Kunden gerecht zu werden. Wir informieren Sie mit diesem Newsletter über die neuesten Softwareanpassungen.

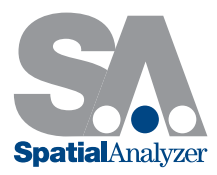

# Neue SpatialAnalyzer Version: SA 2013.12.10

### Leica B-Probe wird unterstützt

Die neue B-Probe von Leica, welche mit dem Lasertracker AT402 kompatibel ist, wird in dieser SA-Version unterstützt.

Hinweis: Die B-Probe und der Lasertracker AT402 müssen über kompatible Firmware Versionen verfügen, um einen problemlosen Betrieb zu garantieren. Nähere Informationen erhalten Sie über Leica.

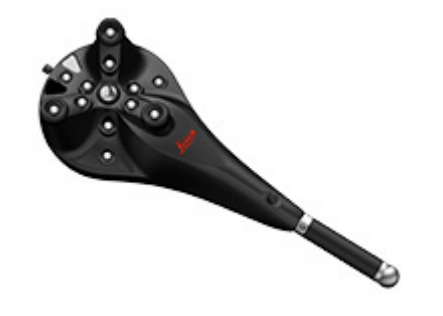

## Leica AT402 Erweiterungen

- IP-Discovery verfügbar. Der Verbindungs-Dialog für den AT402 wurde um die IP-Erkennung Discovery IP erweitert. NET Framework V4.5 oder aktueller wird benötigt.
- > Farbübersichtskamera. Unterstützung von Farbbildern aus der Übersichtskamera wurde hinzugefügt. Dies erfordert die Installation einer neuen OCX-Datei. Die Datei finden Sie unter diesem [Link.](ftp://ftp.kinematics.com//pub/SA/Install/Driver%20Downloads/Laser%20Trackers/Leica/EmScon/Camera/)

#### Leica emScon Erweiterungen

- PowerLock Funktion. Auf mehrfachen Wunsch wurde der PowerLock Button wieder im Lasertracker Interface aufgenommen.
- > Helligkeit & Kontrast Einstellungen. Einstellungen zu Helligkeit und Kontrast der Übersichtskamera wurden im Video-Fenster integriert.
- SensorError SDK Support. Fehlerursachen werden jetzt mit mehr Details und Lösungsvorschlägen dokumentiert.

# Neues Instrument: Leica Nova MultiStation Serie MS50

Die neue Nova MultiStation Serie von Leica wurde als Instrument in SA implementiert. Dieses Instrument unterstützt traditionelle Tachymetrie, sowie die integrierte Scanning-Technologie.

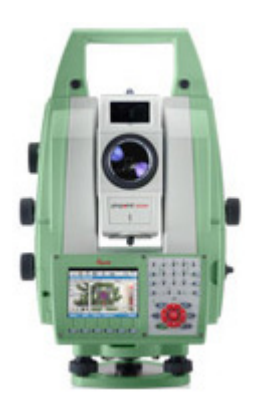

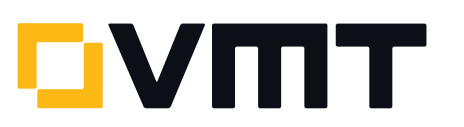

Die Kamerafunktion ermöglicht, Fotos und Videos aufzunehmen. Das Remote-Video kann über den VLC-Player angesehen werden. Den VLC-Player können Sie [hier](http://www.videolan.org/vlc/) herunterladen. Einmal installiert, erscheint eine Video Taste in der Kamera-Schnittstelle.

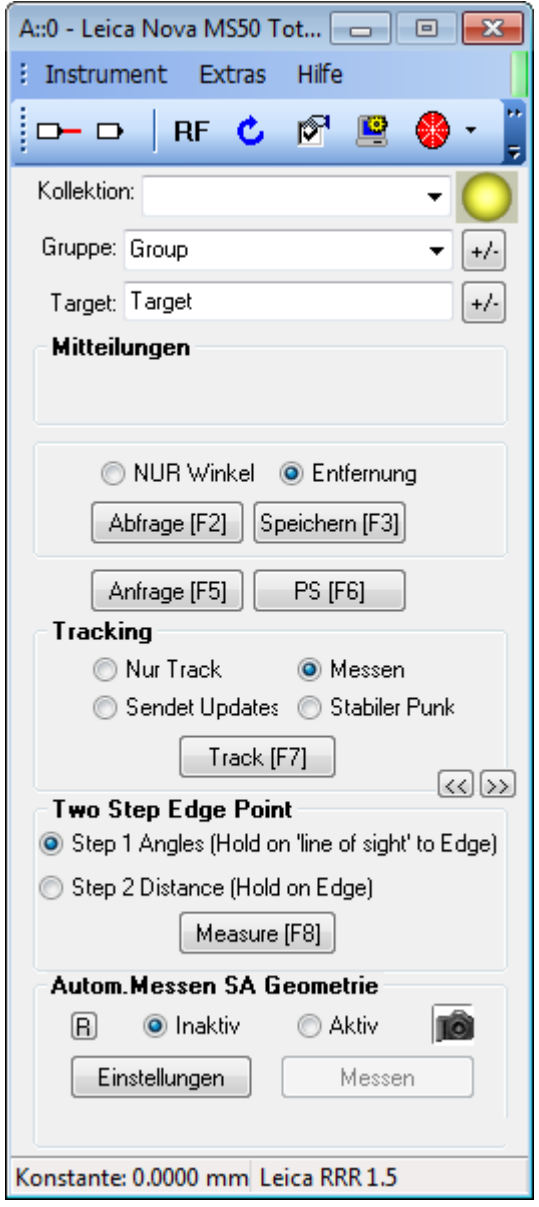

# Meteorologische Wetterdaten für Leica TotalStation

Meteorologische Wetterdaten können nun manuell im Instrumenten Interface für Leica TotalStationen eingegeben werden.

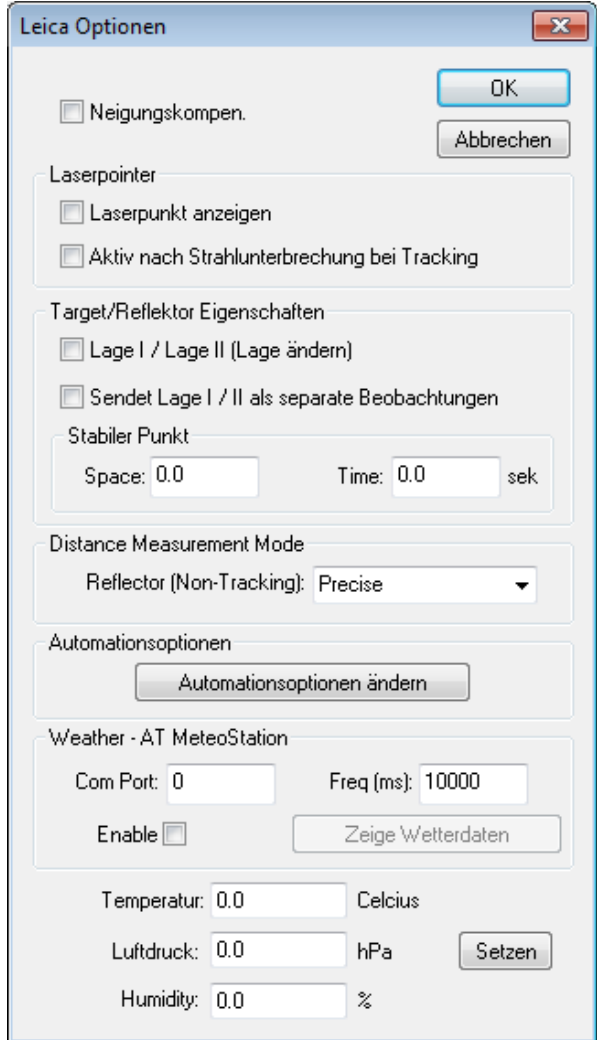

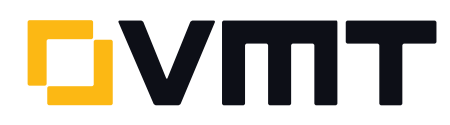

# MeteoStation für externe meteorologische Wetterdaten

Leica AT MeteoStationen können jetzt direkt mit dem Computer verbunden und als externe Quelle für Wetterdaten im Lasertracker Interface verwendet werden. Wenn diese nicht direkt am Computer sondern über den emScon Controller angeschlossen ist, wird diese weiterhin als interne Wetterstation behandelt.

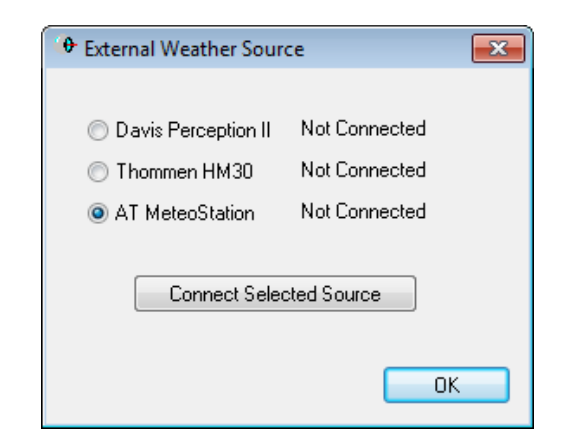

Hinweis: Dies benötigt die Installation eines USB zu COM [Treibers,](ftp://ftp.kinematics.com/pub/SA/Install/Driver%20Downloads/Laser%20Trackers/Leica/EmScon/Driver%20USBtoCOM%20for%20ATMeteo%20as%20External%20Weather%20Source/) so dass die MeteoStation einen COM-Port erzeugt, wenn diese an den Computer angeschlossen wird.

#### Geometrie-Beziehung: Mittelwert Einzelpunkt

Zwei neue Geometrie-Beziehungen (Relationships) wurden ergänzt:

- Mittelwert Einzelpunkt. Erstellt einen Punkt, welcher das arithmetische Mittel aller zugeordneten Punkte bildet.
- Mittelwert Einzelpunkt gegen Soll. Erstellt einen Punkt, welcher das arithmetische Mittel aller zugeordneten Punkte bildet und diesen mit einem Soll-Punkt vergleicht.

Die Punkte können zuvor auch auf eine Ebene projiziert werden, bevor das arithmetische Mittel bestimmt wird. Diese Geometrie-Beziehungen finden Sie unter Beziehungen > Average Point > Average Point und Beziehungen > Average Point > Average Point to Nominal.

Diese sind auch in der Werkzeugleiste als neue Symbole unter  $\frac{1}{2}$  dem Reiter Beziehungen zu finden.

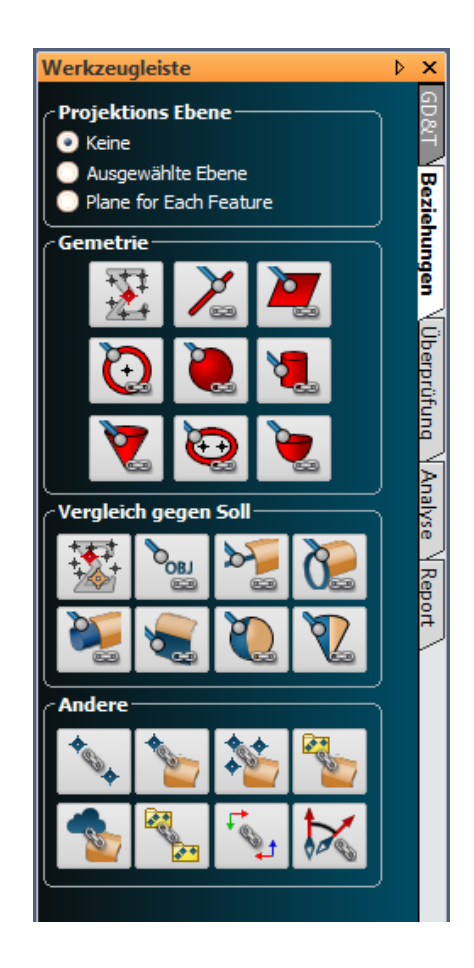

#### Instrumentenoberfläche für Messarme

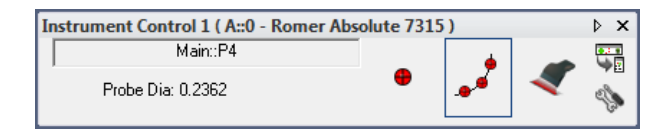

In diesem SA-Update wurde eine neu entwickelte Instrumentenoberfläche für das effiziente Messen mit portablen CMM Armen geschaffen. Die Instrumentenoberfläche ist eine stark vereinfachte Schnittstelle mit einer reduzierten Symbolleiste für die Aufnahme einfacher Messungen mit

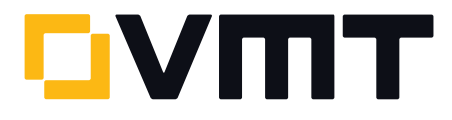

einem Messarm. Sie ist ideal für einfache Messungen oder Messungen einer Inspektionsroutine mit der SA Werkzeugleiste (Toolkit Bar). Um auf diese neue Instrumentenoberfläche zugreifen zu können, klicken Sie den Button in der Instrumentenoberfläche.

Die Instrumentenoberfläche wurde auch für die Lasertracker und die Totalstationen angepasst. Details zur Verwendung der neuen Oberfläche finden Sie im SA User Manual.

### Bildkomprimierung im PDF-Dokument

In den Grundeinstellungen unter Report können Sie nun Bildkomprimierung bei der Ausgabe eines Reports im PDF-Format deaktivieren. Dadurch ergibt sich eine höhere Bildqualität im PDF-Dokument, allerdings geht dies zu Lasten der Dateigröße. Um die Komprimierung zu deaktivieren, deaktivieren Sie die Option Bildkomprimierung unter Benutzereinstellungen > Report > Vorlage Seiteneinstellungen.

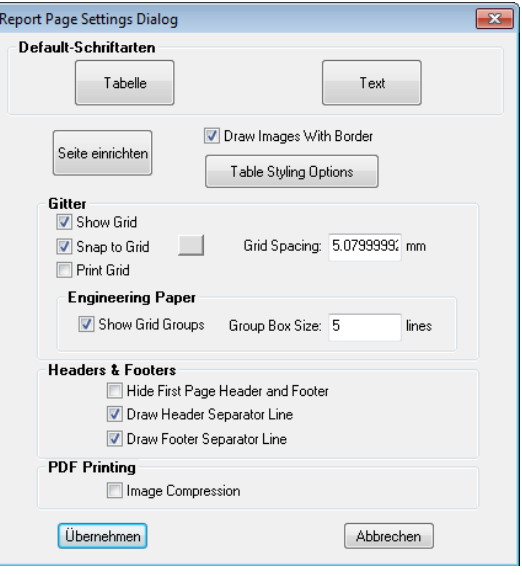

### DOWNLOAD DER NEUESTEN SpatialAnalyzer VERSION

Bitte beachten Sie: Es handelt sich hierbei um eine Vollversion, die nur mit einer aktuellen Softwarelizenz über den vollen Funktionsumfang verfügt. Ansonsten kann sie als Viewer verwendet werden.

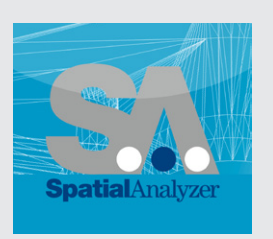

Neue Version [hier herunterladen...](www.kinematics.com/download/index.php)

# NEUE SCHULUNGSTERMINE FÜR 2014

Die ersten Termine für SA Schulungen im neuen Jahr stehen fest. Sie finden das [Anmeldeformular](http://ims.vmt-gmbh.de/wp-content/uploads/2013/12/Anmeldeformular-Schulung-SpatialAnalyzer_1-2014.pdf) auf unserer Webseite.

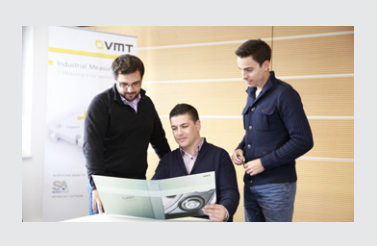

zum [Anmeldeformular](http://ims.vmt-gmbh.de/wp-content/uploads/2013/12/Anmeldeformular-Schulung-SpatialAnalyzer_1-2014.pdf)[...](www.kinematics.com/download/index.php)

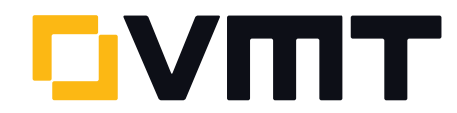